## Income Analysis - Creating Research

Create Income Analysis research through the Contact record.

## Navigate to **Contacts** tab:

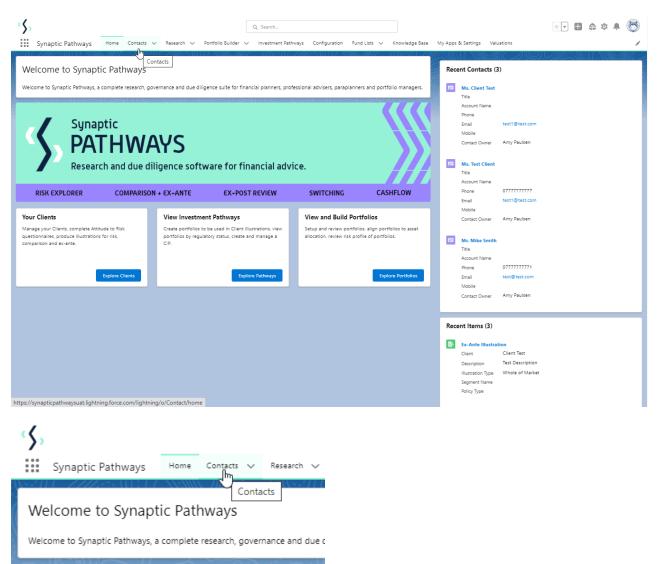

Find your client in the list or search:

| \$     |      |                                                   |      |            |                |                    |                     |       |
|--------|------|---------------------------------------------------|------|------------|----------------|--------------------|---------------------|-------|
|        | Syna | ptic Pathways                                     | Home | Contacts 🗸 | Research       | ✓ Portfolio Builde | r 🗸 Investment Patł | nways |
| 6 item |      | ects<br>ently Viewed (<br>ed by Name • Filtered I |      |            | few seconds ag | 10                 |                     |       |
|        |      | Name 🕇                                            |      |            | $\sim$         | Account Name       | $\sim$              | Title |
| 1      |      | Casey Sharon Coop                                 | ber  |            |                |                    |                     |       |
| 2      |      | Client Test                                       |      |            |                |                    |                     |       |
| 3      |      | Jane D Client                                     | Test |            |                |                    |                     |       |
| 4      |      | Mike Smith                                        |      |            |                |                    |                     |       |
| 5      |      | Test Client                                       |      |            |                |                    |                     |       |
| 6      |      | Test Client1                                      |      |            |                |                    |                     |       |
|        |      |                                                   |      |            |                |                    |                     |       |

## Scroll down to Income Analysis:

| \$,                                                       |                     |                      |               |                  | Q Sear      | ch               |              |                         |                 |           |
|-----------------------------------------------------------|---------------------|----------------------|---------------|------------------|-------------|------------------|--------------|-------------------------|-----------------|-----------|
| Synaptic Pathways Home                                    | Contacts 🗸 Research | ✓ Portfolio Builder  | ∨ investme    | ent Pathways Cor | nfiguration | Fund Lists 🗸 🗸   | Knowledge Ba | ase My Apps & Setti     | ings Valuations | • Test li |
| Contact<br>Ms. Client Test                                |                     |                      |               |                  |             |                  |              |                         |                 |           |
| Risk Illustrations (1) 1 item • Updated a few seconds ago |                     |                      |               |                  |             |                  |              | ©t ▼ C <sup>t</sup> New | Change Own      | er        |
| Illustration Name                                         | ,                   | ✓ Description ✓      | Target Risk C | ategory          |             |                  | ∨ Te         | rm v Rev                | view Date 🗸 🗸   |           |
| 1 Risk Illustration                                       |                     |                      | Balanced (Hig | h End)           |             |                  | 10           |                         |                 | •         |
|                                                           |                     |                      | Viev          | v All            |             |                  |              |                         |                 |           |
| Research (1)     I item • Updated a few seconds ago       |                     |                      |               | I                |             |                  |              | ¢r C New                | Change Own      | er        |
| Illustration Name                                         |                     | earch Type           | ~             | Description      | $\sim$      | Activity Due Dat |              |                         | Convert To ∨    |           |
| 1 Test Comparison Illustration.                           | Com                 | parison with Ex-ante |               | Test Description |             | 31/07/2022       | Amj          | / Paulsen               |                 | <b>Y</b>  |
|                                                           |                     |                      | Viev          | v All            |             |                  |              |                         |                 |           |
| Income Analysis (0)                                       |                     |                      |               |                  |             |                  |              | New                     | Change Own      | er        |
| Opportunities (0)                                         |                     |                      |               |                  |             |                  |              | L                       | Ne              | w         |
| Cases (0)                                                 |                     |                      |               |                  |             |                  |              | New                     | Change Own      | er        |

Complete New Income Analysis details:

|                                        | New Income Analysis    |
|----------------------------------------|------------------------|
| Information                            |                        |
| *Client Name                           | ×                      |
| *Goal Name<br>Income Analysis Research | 5                      |
| Description                            |                        |
| * Review Date                          | 蔷                      |
|                                        | Cancel Save & New Save |

## Save

|                                 | New Income Analysis    |
|---------------------------------|------------------------|
| Information                     |                        |
| *Client Name                    | ×                      |
| *Goal Name                      | 5                      |
| Income Analysis Research        |                        |
| Description<br>Test Description | <u> </u>               |
| *Review Date                    | 5 C                    |
| 14/08/2022                      |                        |
|                                 | Cancel Save & New Save |

Click into the below link or into the newly created research:

| Income Analysis <u>"</u>                               | income Analysis F                               | <u>Research"</u> was cre        | eated.  | ×         |   |          |        |            |   |             |                        |            |
|--------------------------------------------------------|-------------------------------------------------|---------------------------------|---------|-----------|---|----------|--------|------------|---|-------------|------------------------|------------|
| Income Analysis (1) I item • Updated a few seconds ago | Income Ana                                      | alysis Research                 | ×       |           |   |          |        |            |   | ¢ • C       | New Ch                 | ange Owner |
| Goal Name           Income Analysis Research           | Client Name<br>Client Test                      | Description<br>Test Description | ~       | Goal Type | ~ | Holdings | $\sim$ | Fund Value | ~ | Income So ∨ | Review Date 14/08/2022 | ~          |
| 40                                                     | Created By<br>Amy<br>Paulsen, 27/07/2022, 11:22 | v                               | iew All |           |   |          |        |            |   |             |                        |            |
| Opportunities (0)                                      |                                                 | -                               |         |           |   |          |        |            |   |             |                        | New        |

This will take you into the **Add Goal Details** screen:

| Income Analysis Income Analysis Research Client Name Description                | Created By                                       | Q. Search Investment Pathways Configuration Fund Lists | Knowledge Ease My Apps & Settings |                                                           | Edit New Opportunity                                        |
|---------------------------------------------------------------------------------|--------------------------------------------------|--------------------------------------------------------|-----------------------------------|-----------------------------------------------------------|-------------------------------------------------------------|
| Client Test Test Description Goal Details Add Goal Details                      | Amy Paulsen, 27/09/2022, 1448 Charges Pla        | ans Income Requirements                                | Other Incomes                     | Results<br>What's Shown Here                              | ✓ Mark Status as Complete<br>oughout the income analysis to |
| Drawdown Start<br>Age Date O<br>Growth Assumptions<br>* Annual Fund Growth Rate | * Drawdown Start Age<br>Enter Drawdown Start Age | *Forecast Life Expectan<br>85                          | <b>○</b> ●                        | provide a picture of how lon<br>given income requirement. |                                                             |
| 0.00% Tax Rules Liable to Scottish Tax Rules? Yes No                            |                                                  |                                                        |                                   |                                                           |                                                             |
|                                                                                 |                                                  |                                                        |                                   |                                                           |                                                             |
|                                                                                 |                                                  |                                                        |                                   |                                                           |                                                             |
|                                                                                 |                                                  | Cancel Continue to Result Page Continue                | to Next Step                      |                                                           |                                                             |

For further information on Income Analysis research, see article Income Analysis - Add Goal Details